# GEORIFERIRE LA STRATIGRAFIA ARCHEOLOGICA

### 1. Premessa

Lo scopo del presente contributo è fornire un esempio di procedura pratica e veloce per il rilievo georiferito della stratigrafia archeologica e per la gestione informatizzata della stessa in ambiente GIS attraverso i software open source QGIS e pyArchInit. Nello specifico si propongono due alternative per il rilievo topografico georiferito delle evidenze archeologiche individuate in fase di cantiere: uno manuale, condotto con le tecniche tradizionali del "rilievo diretto" effettuato con misurazioni tramite "triangolazione" o "coltellazione", e l'altro digitale, condotto con le tecniche della computer vision basate sugli algoritmi di Structure from Motion (SfM).

La metodologia esposta in questo articolo è stata testata negli scavi di Piana San Marco, Castel del Monte (AQ) (REDI *et al.* 2015b) e di Baullo, Gagliano Aterno (AQ) (Redi *et al.* 2015a, 509-512), entrambi progetti condotti dall'Università degli Studi dell'Aquila, ed è utilizzata nello scavo della villa romana e delle necropoli tardoantiche di Poggio Gramignano, Lugnano in Teverina (TR), dove le ricerche, ad opera dell'Università americana dell'Arizona, sono ancora in corso (PICKEL, INWOOD, MONTAGNETTI 2017).

### 2. Il rilievo manuale georiferito

Il metodo descritto è innanzitutto analogico e si basa su una serie di rilievi effettuati a mano tramite le classiche tecniche di rilievo archeologico. Esso prevede, come prima procedura, la composizione di una "Pianta d'inizio scavo" in scala 1:20 (scelta solo come esempio, in quanto si può usare qualsiasi altra scala si preferisca) utilizzando lo strumento "Editor mappe" di QGIS dopo aver georiferito l'area di scavo tramite il plugin georeferenziatore fornito dal software stesso. A tale pianta deve essere aggiunto il reticolo geografico in griglia larga 2 secondi di grado, in simbolo di croce in grado di scandire uno spazio di 2 m2 . Per ogni latitudine e longitudine va impressa la coordinata corrispettiva in numeri interi sul bordo della mappa. Il fine di questa procedura è quello di ottenere una base cartografica georiferita da stampare e portare in cantiere, indispensabile per elaborare in pochi minuti durante lo scavo piante da inserire direttamente nel GIS (Fig. 1).

Sul campo, il rilievo diretto degli strati e delle altre evidenze individuate nel corso dello scavo deve essere eseguito su fogli lucidi di poliestere della giusta misura, trilaterando da punti posizionati su tutta l'area d'indagine e ricalcando dalla "Pianta di inizio scavo" almeno quattro target topografici, assieme alle corrispettive coordinate di longitudine e latitudine. Una volta

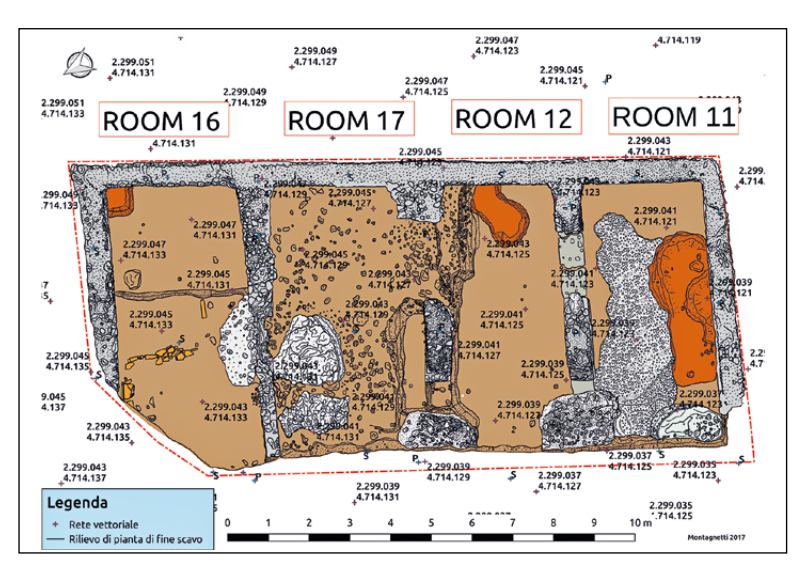

Fig. 1 – Esempio di pianta di inizio scavo, relativa al sito archeologico di Poggio Gramignano Lugnano in Teverina (TR), con l'aggiunta del reticolo vettoriale, sotto forma di marker, con impresse le singole coordinate X,Y di ciascun punto (elaborazione grafica Roberto Montagnetti 2017).

ultimato il rilievo dei vari strati, si completa il lavoro georeferenziando in QGIS ogni lucido precedentemente scansionato. Tale operazione viene eseguita importando all'interno del georeferenziatore di QGIS i file relativi alle scansioni delle piante di strato elaborate a mano sul cantiere; il centro di ogni target riportato sul disegno deve corrispondere ai punti da selezionare sullo schermo necessari alla georeferenziazione. Selezionato il centro di ogni target con lo strumento "Aggiungi punto" e inserite manualmente le corrispettive coordinate X e Y negli appositi riquadri, basta avviare la trasformazione di tipo "Helmert" per ottenere la georeferenziazione di ogni singolo file.

Una volta georeferenziato ogni singolo strato, si può passare alla sua digitalizzazione tramite il vettore "pyunitastratigrafiche" di pyArchInit. L'elaborato grafico vettoriale che si ottiene in seguito a tale procedura è in grado di accogliere le informazioni alfanumeriche desunte dall'informatizzazione delle principali schede di documentazione ministeriali messe a disposizione dal plugin e permette di implementare ulteriormente le informazioni raccolte sul campo consentendo un incrocio continuo dei dati. Con la sua vasta serie di tools, pyArchInit consente di automatizzare molte delle operazioni che si svolgono generalmente nel corso dell'elaborazione dei dati archeologici: piante di scavo, piante di fase, redazione del matrix di Harris e delle schede, ed altre ancora.

## 3. Il rilievo digitale

Per velocizzare ulteriormente le operazioni sul campo, è possibile eseguire il rilievo dei vari strati e delle varie evidenze individuate nel corso dello scavo direttamente in maniera digitale in laboratorio, ricorrendo cioè alle tecniche della computer vision basate sugli algoritmi di Structure from Motion (Kraus 1994; Selvini 1994). Infatti, grazie all'utilizzo dei nuovi software di elaborazione fotogrammetrica delle immagini digitali, scattando le foto dell'evidenza interessata da più angolazioni è possibile riprodurre un modello tridimensionale della stessa da cui poter estrarre ortofoto.

Ogni ortofoto elaborata deve essere importata in QGIS e georeferenziata sulla base di punti noti. Quindi, è possibile digitalizzare comodamente "a schermo" le varie evidenze individuate, risparmiando notevole quantità di tempo e di manodopera. Sempre con questo sistema, inoltre, al termine delle campagne di indagine, è possibile realizzare le piante di fine scavo (MONTAGNETTI 2018, 445-455).

L'elaborazione di una base cartografica georiferita da portare in cantiere si rivela uno strumento indispensabile per elaborare in pochi minuti, durante lo scavo, piante da inserire in maniera pratica e veloce direttamente nel GIS, accelerando sensibilmente la vettorializzazione dei disegni con tutti i vantaggi che essa comporta in termini di gestibilità.

Rispetto alla consueta prassi di rilievo archeologico, questa impostazione metodologica permette di essere indipendenti dall'utilizzo della stazione totale per l'inserimento delle piante di strato all'interno del GIS e di ridurre al massimo la presenza in cantiere di punti di riferimento topografici materiali quali picchetti in acciaio, chiodi e spigoli di strutture troppo aleatori nelle pratiche di misurazione, semovibili, nonché pericolosi per gli operatori. L'aspetto legato all'impossibilità di disporre della stazione totale sul sito non è da non sottovalutare, viste le difficoltà economiche in cui molto spesso si è costretti ad operare sia negli scavi di emergenza che in quelli universitari di ricerca.

Infine la possibilità di integrare la documentazione rilevata manualmente con quella ottenuta attraverso procedure fotogrammetriche velocizza ancora di più la produzione della documentazione grafica di scavo, aumentandone, al contempo, la qualità.

R.M.

ROBERTO MONTAGNETTI, PAOLO ROSATI Una\_Quantum Inc. robertomontagnetti@unaquantum.com paolorosati@unaquantum.com

#### BIBLIOGRAFIA

Kraus K. 1994, *Fotogrammetria*, Torino, Ed. Levrotto & Bella.

- Montagnetti R. 2018, *Il territorio dell'antica Contea di Celano e gli insediamenti della prima*  fraternitas *francescana*, Roma, Aracne, Editrice, 445-455.
- Pickel D., Inwood J., Montagnetti R. 2017, *Preliminary report of the excavation of La Villa Romana di Poggio Gramigano at Lugnano in Teverina (Umbria), Italy*, «Archaeologiae», 14, 11-23.
- Redi F., Montagnetti R., Rosati P., Lallone D. 2015a, *L'altopiano di Baullo di Gagliano Aterno (AQ) e la presenza francescana nel territorio del Parco Regionale "Sirente – Velino"*, in P. Arthur, M.L. Imperiale (eds.), *Atti del VII Congresso Nazionale di Archeologia Medievale (Lecce 2015)*, vol. 1, Firenze, All'Insegna del Giglio, 509-512.
- Redi F., Montagnetti R., Rosati P., Lallone D., Amoretti V., Ciammetti E. 2015b, *Piana e Colle San Marco di Castel del Monte (AQ)*, in P. Arthur, M.L. Imperiale (eds.), *Atti del VII Congresso Nazionale di Archeologia Medievale (Lecce 2015)*, vol. 1, Firenze, All'Insegna del Giglio, 515-520.

Selvini A. 1994, *Principi di fotogrammetria*, Milano, CittàStudiEdizioni.

#### ABSTRACT

This article offers an example for a quick and smart procedure for geo-referencing archaeological stratigraphy and managing it digitally in a GIS environment, through the open source software QGIS and pyArchInit. Specifically, the authors propose two ways of obtaining a geo-referenced survey of the archaeological features identified: 1) a handmade manual survey carried out with triangulation measurements; 2) a digital survey through Structure from Motion algorithms.